# **Workshop Google Tag Manager**

Kristián Smith / Michal Schneider

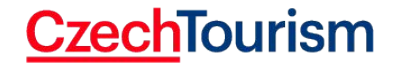

#### **Obsah školení**

- **1) Úvod o webové analytice a GTM**
- **2) Instalace a základní průvodce rozhraním GTM**
- **3) Pravidla, Proměnné, Značky**
- **4) Nejčastější využití pro pokročilé webové měření**
- **5) Otázky**

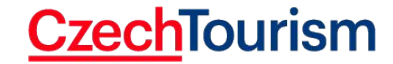

**Přihlášení k test účtu pro workshop**

**https://tagmanager.google.com/?authuser=3#/admin/?accoun tId=6000358661&containerId=30386261**

**https://analytics.google.com/analytics/web/#/report/trafficso urces-all-traffic/a226987736w312600737p265667867/**

**Login:** analyticsworkshoptest22@gmail.com **Heslo:** AnalyticsKS22

INFO V CHATU -->

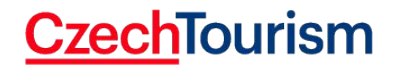

#### **Co je webová/digitální analytika?**

- Sběr dat o chování uživatelů na webu / v aplikaci
- Rozhodování o efektivitě kampaní
- Podklady pro úpravu obsahu / funkčnosti webu / zlepšení konverzní míry
- **Reporting**
- **• Základ internetové marketingové strategie**

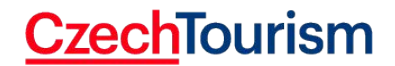

#### **O Google Analytics?**

- Služba od Google pro webovou analytiku
- Dostupné zdarma pro každého s účtem Google
- Pro potřeby plánování a vyhodnocování marketingových aktivit a funkčnosti webu
- Nejpoužívanější nástroj pro webovou analytiku na světě (85% webů na světě)

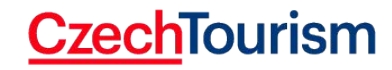

#### **Google Tag Manager - Proč ho používat**

• Nástroj pro správu měřících a reklamních skriptů na webu

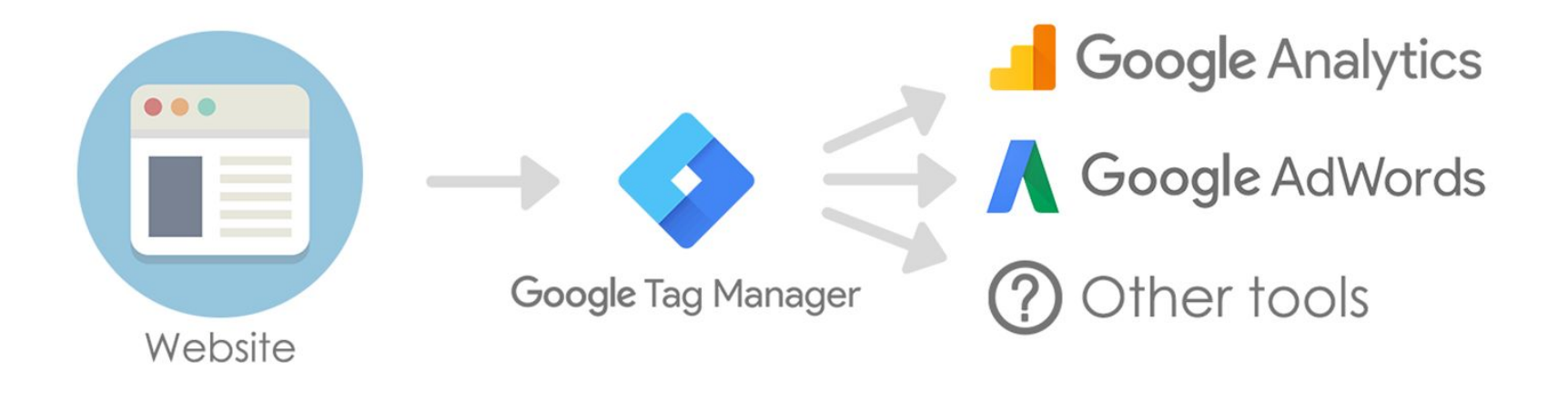

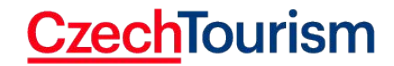

#### **Google Tag Manager - Proč ho využívat:**

#### **Starý proces (1-3 týdny)**

- Rozhodnete nastavit měřící kód nebo novou událost
- Předáte informaci web administrátorovi
- Odsouhlasení a testování nasazení
- Zobrazení dat v reportech

#### **Nový proces (1-3 hodiny)**

- Rozhodnete nastavit měřící kód nebo novou událost
- Sami nastavíte a otestujete v GTM
- Zobrazení dat v reportech

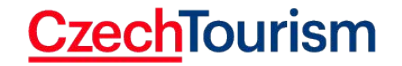

#### **Google Tag Manager - Implementace**

- [Postup založení a instalace GTM](https://www.sun.cz/nastroje/navody-pro-klienty/zalozeni-google-tag-manageru)
- Po založení požádejte webové administrátory pro nasazení GTM na web

Instalace Správce značek Google

Zkopírujte níže uvedený kód a vložte jej do všech stránek na webu.

Vložte tento kód na co nejvyšší možnou pozici ve značce <head> na této stránce:

```
<!-- Google Tag Manager -->
<script>(function(w,d,s,l,i){w[1]=w[1]||[];w[1].push({'gtm.start':
new Date().getTime(),event:'gtm.js'});var f=d.getElementsByTagName(s)[0],
j=d.createElement(s), dl=1!='dataLayer'?'al='+1:''; j.async=true; j.src=
'https://www.googletagmanager.com/gtm.js?id='+i+dl;f.parentNode.insertBefore(j,f);
}) (window, document, 'script', 'dataLayer', 'GTM-TLRBRC6') ;</script>
<!-- End Google Tag Manager -->
```
戶

F

Navíc vložte kód i těsně za úvodní značku <br/>body>:

<!-- Google Tag Manager (noscript) --> <noscript><iframe src="https://www.googletagmanager.com/ns.html?id=GTM-TLRBRC6" height="0" width="0" style="display:none;visibility:hidden"></iframe></noscript> <!-- End Google Tag Manager (noscript) -->

Další informace o instalaci fragmentu kódu Správce značek Google naleznete v Úvodní příručce.

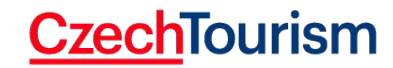

# **Google Tag Manager - Rozhraní**

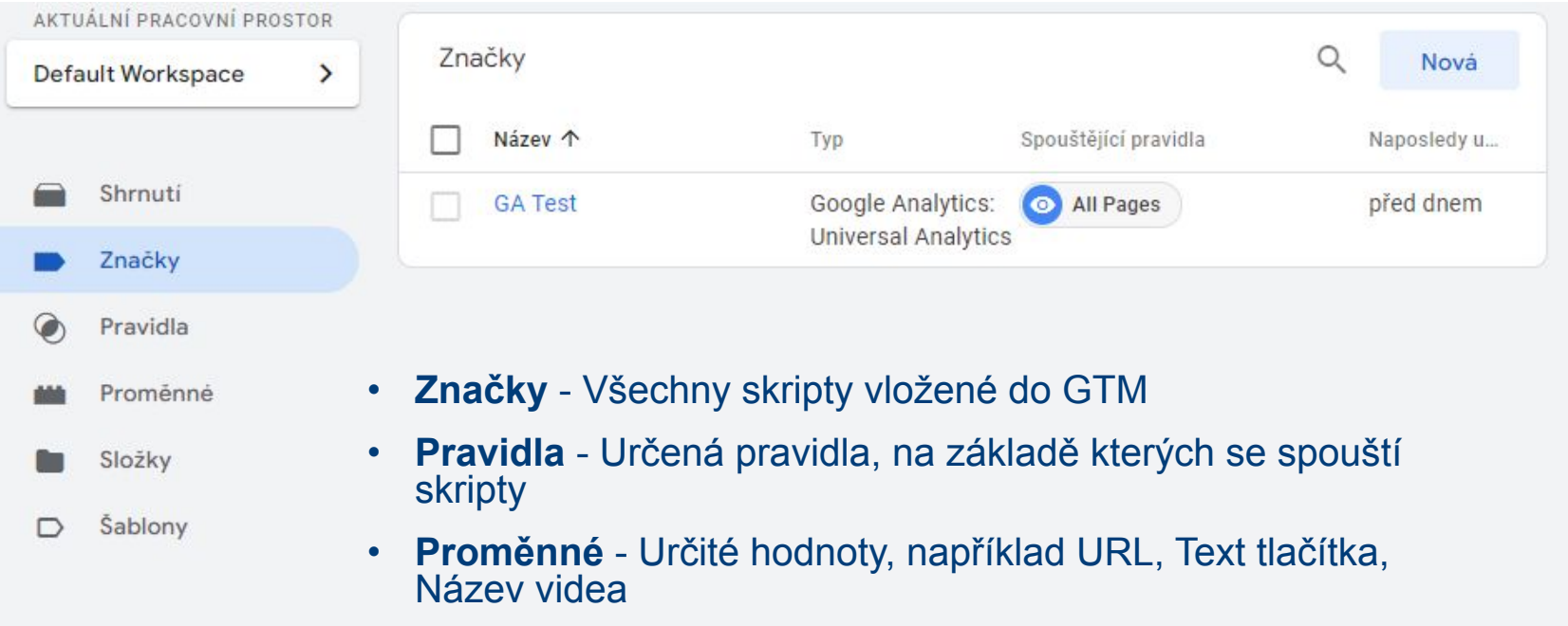

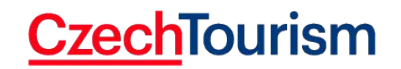

#### **Značka, Pravidlo, Proměnná**

**Značka** 

(Tag)

#### **Pravidlo**

(Trigger)

#### **● Kód, který se spustí**

- Např: Google Analytics, Google Ads, Sklik
- v rámci GA např: zobrazení stránky, odeslání formuláře, scroll..

- **● Pravidlo, kdy se kód(y) spustí**
- Např: Zobrazení stránky, kliknutí na tlačítko, odeslání formuláře

#### **Proměnná**

(Variable)

- **● hodnota (text, číslo)**
- použije se v kódu, či jako podmínka pro pravidlo
- např: spouštěj jen na stránce "/kontakt"

#### **CzechTourism**

27.04.2022 | 10

#### **Prakticky - Implementace GA**

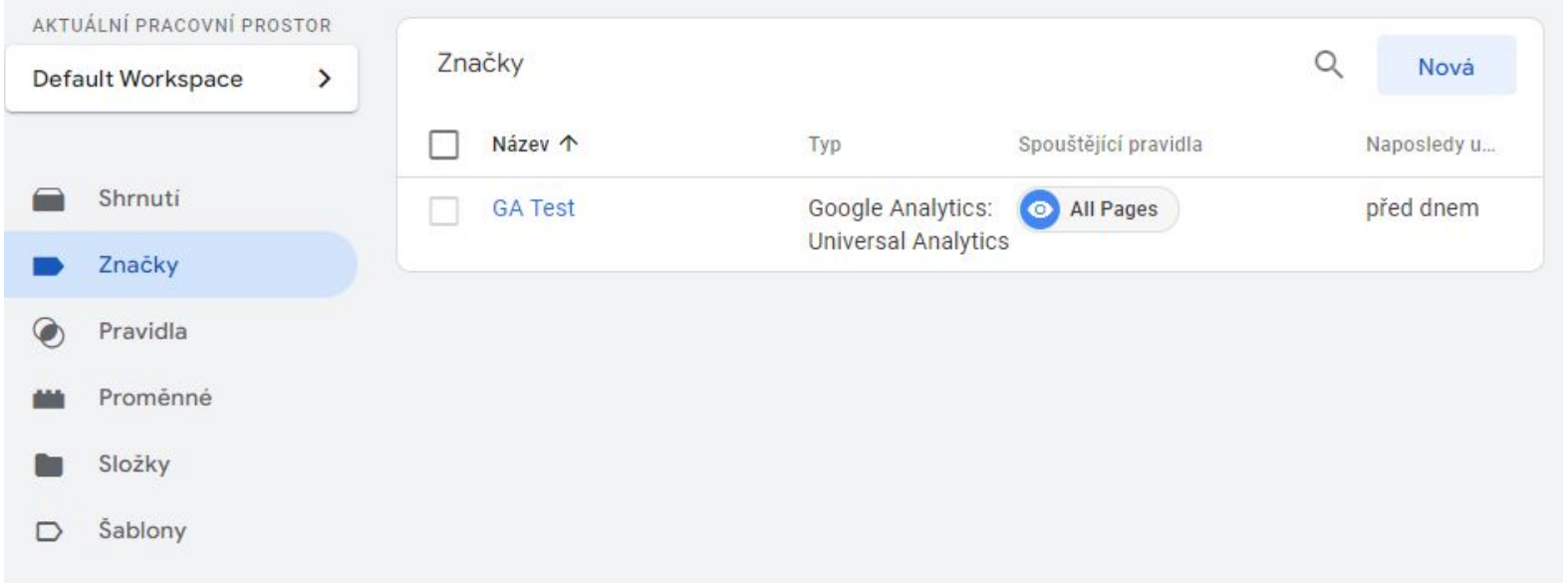

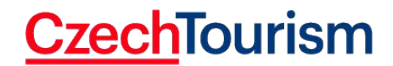

## **Implementace GA - ID Měření**

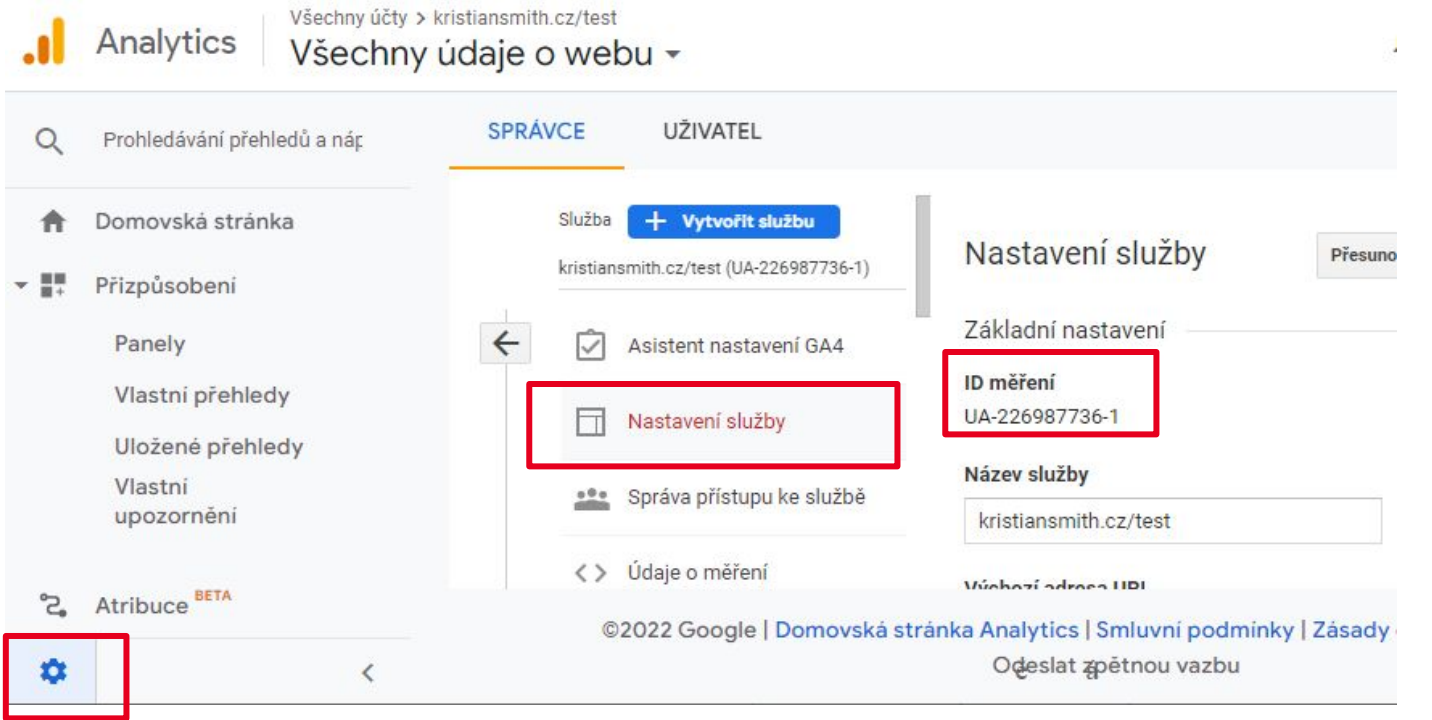

#### **CzechTourism**

### **Implementace GA - Konfigurace značky**

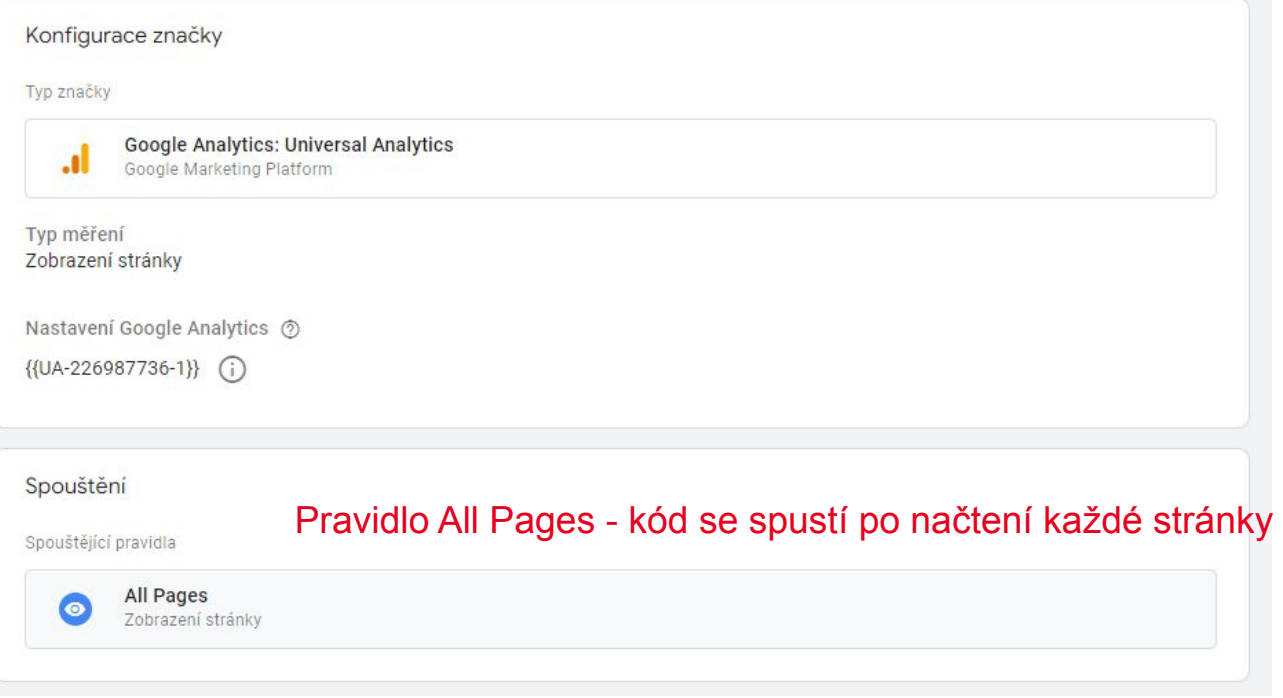

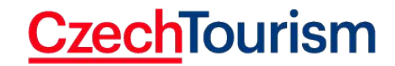

# **Testování - Náhled (Preview)**

• Vždy testujte před odesláním změn na produkci

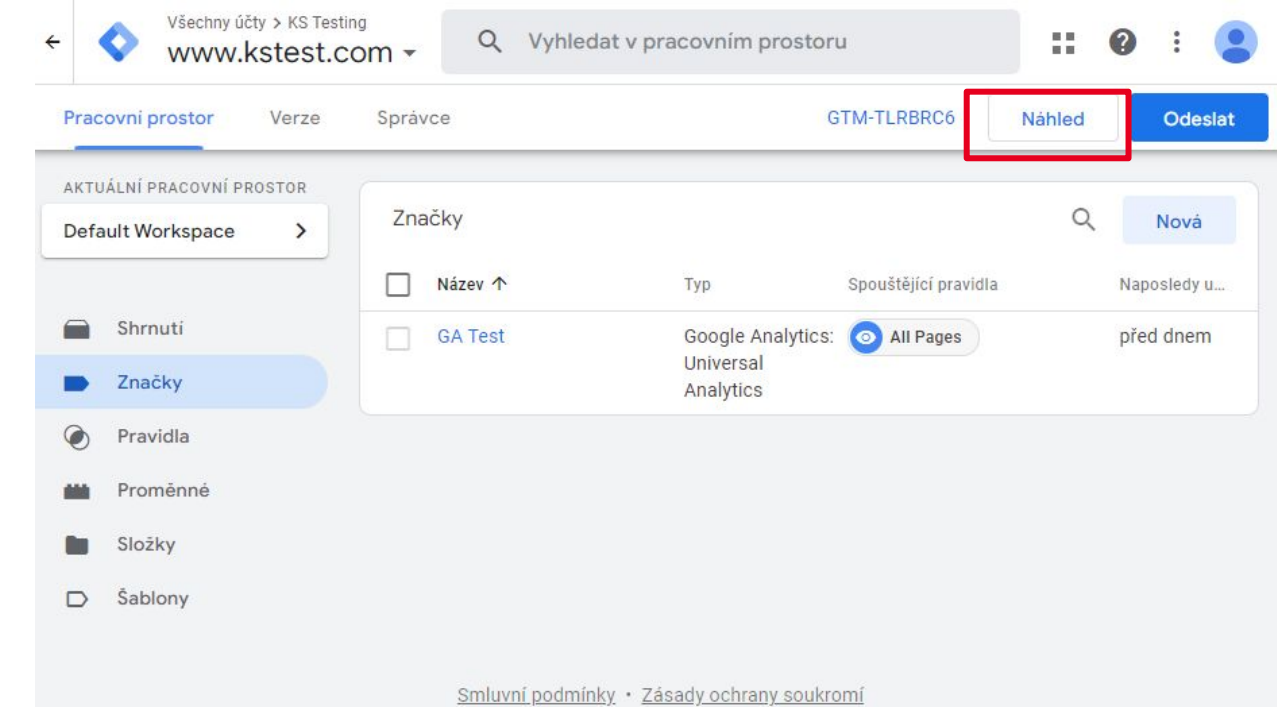

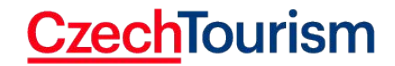

#### **Testování - Náhled (Preview)**

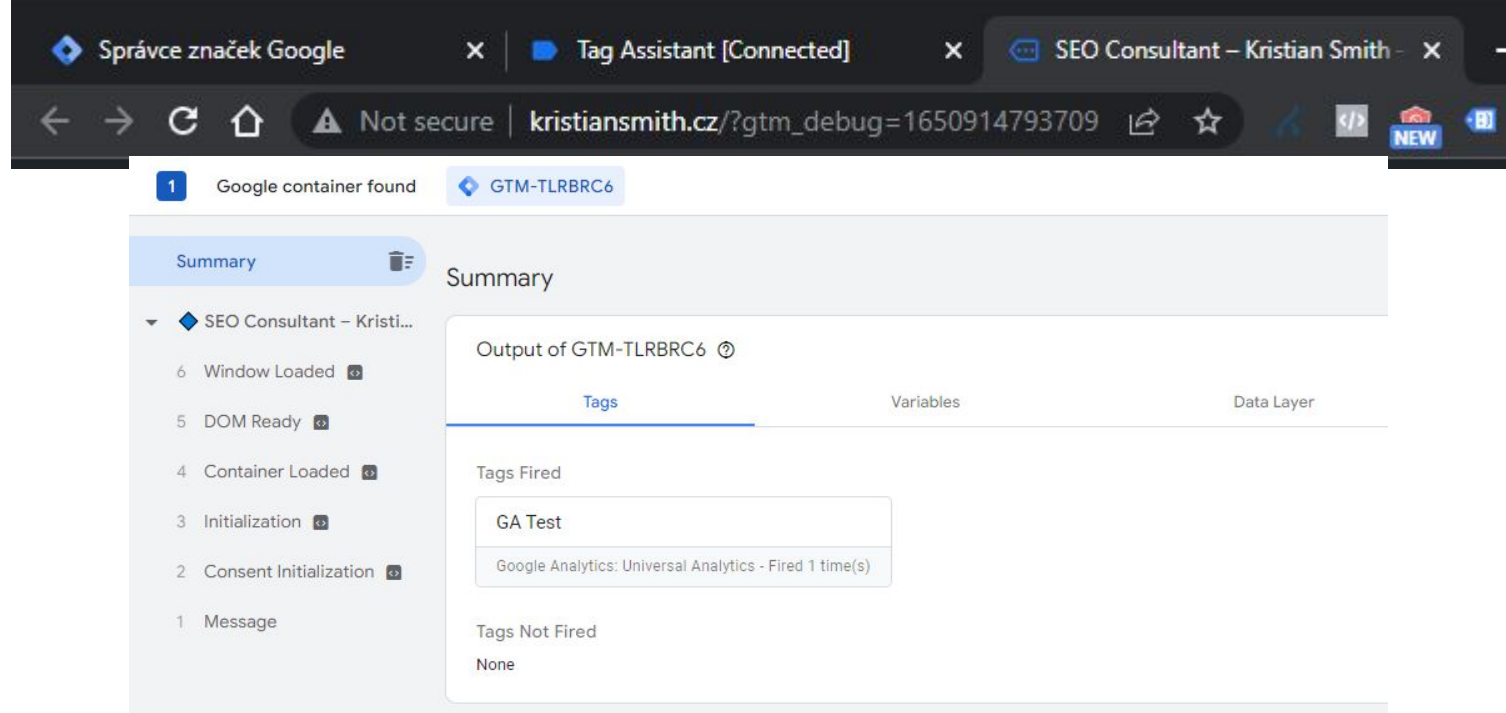

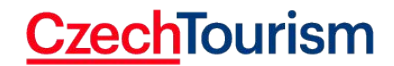

#### **Trochu teorie a jdeme na praxi**

- Ukážeme si základ pravidel a proměnných
- Poté jak nastavit měření

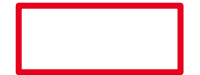

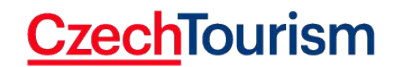

# **Typy Pravidel (Triggerů)**

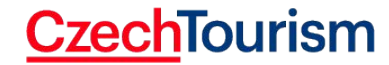

19.05.2021 17

#### **Nejčastější příklady pravidel = Spouštěčů tagů**

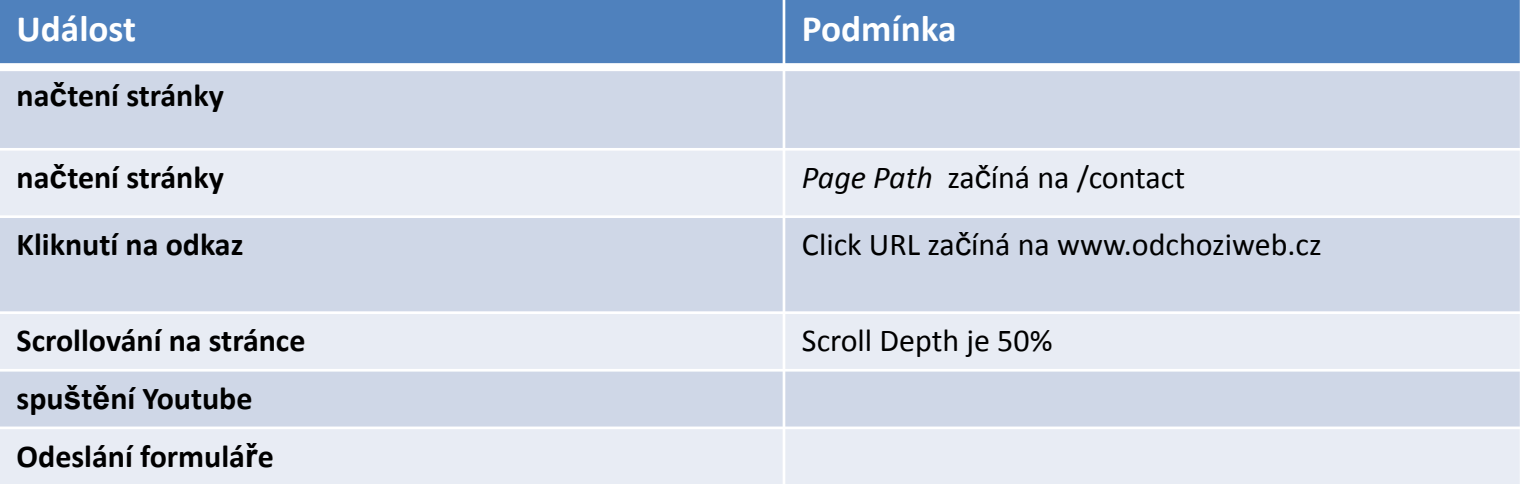

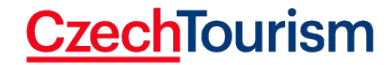

## **Nejčastější příklady pravidel = Spouštěčů tagů**

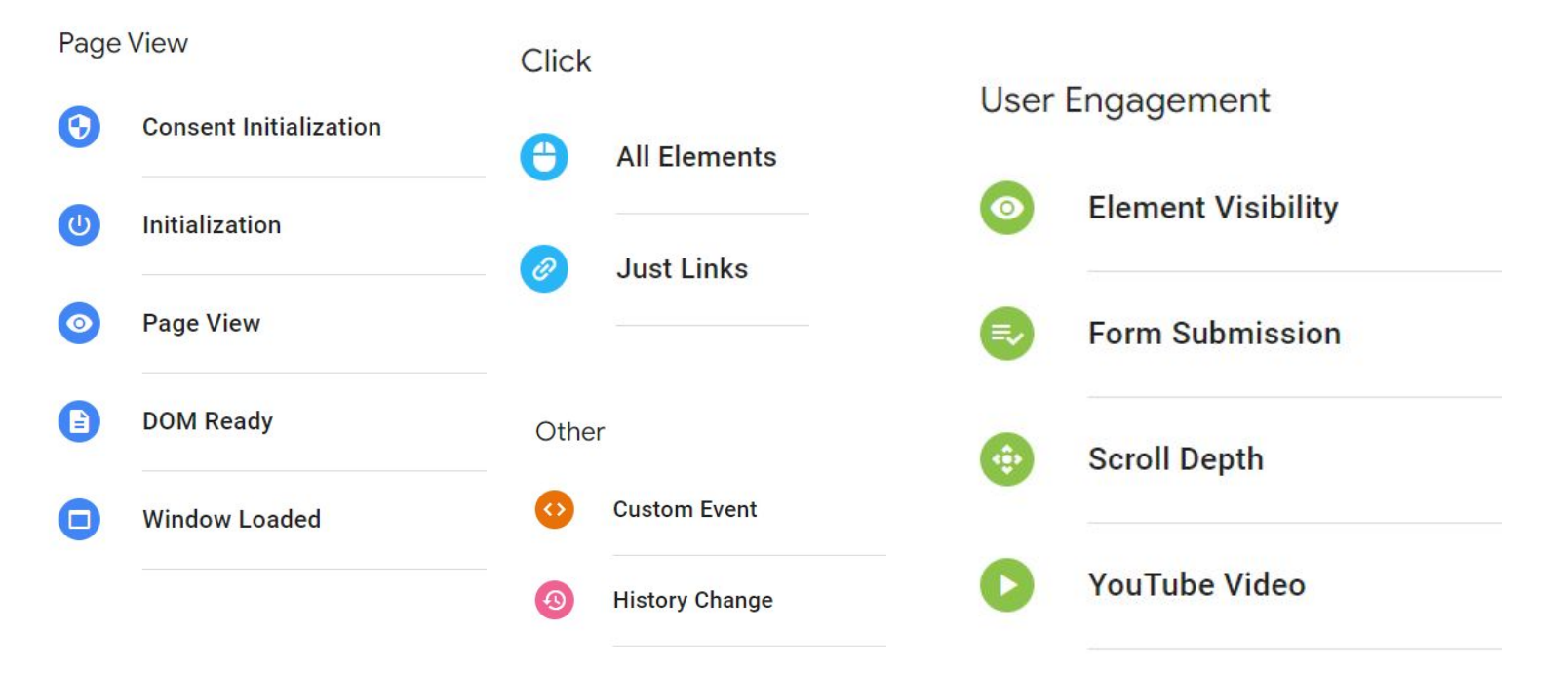

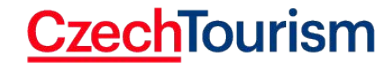

# **Typy Proměnných (Variables)**

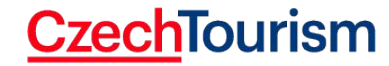

#### **Příklady proměnných = Hodnot pro značky/pravidla**

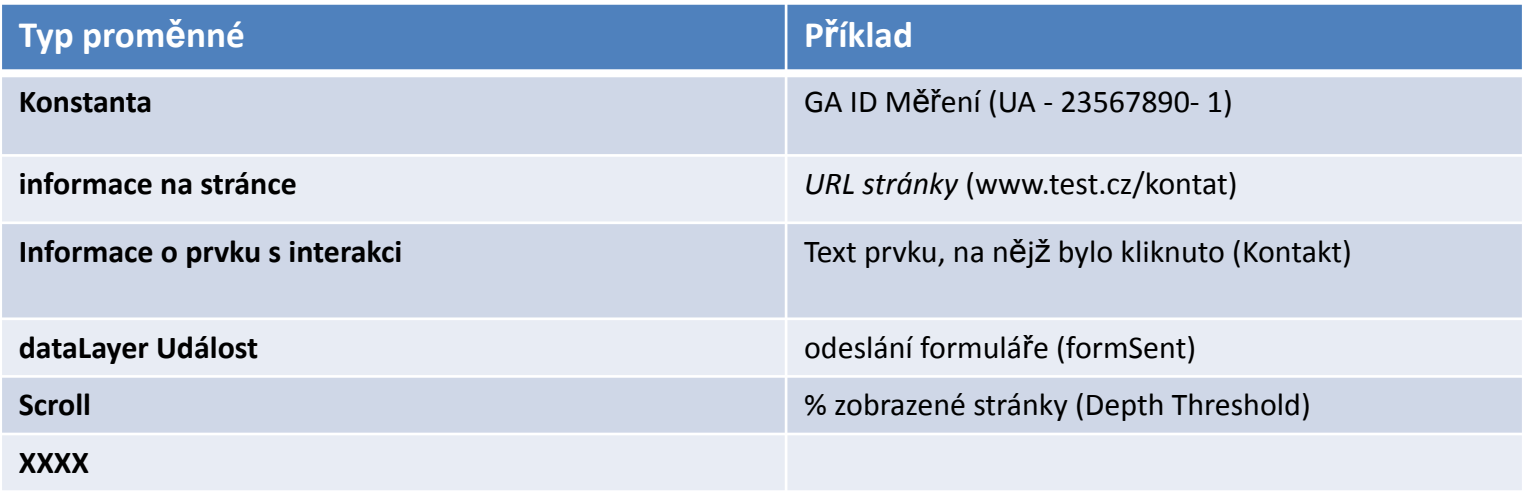

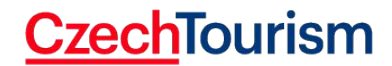

## **Vybrané typy proměnných (Variables)**

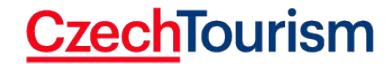

# **Praktické příklady**

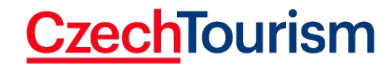

# **Typické požadavky měření**

- Zobrazení stránky kontakt
- Click na tlačítko na webu
- Odeslání formuláře
- Přehrání Youtube Videa
- Stažení pdf souboru
- Scroll na stránce

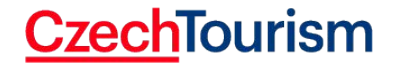

#### **Proces nastavení**

- 1) Aktivace proměnných
- 2) Vytvoření pravidla
- 3) Vytvoření značky (navázáno na pravidlo)
- 4) Testování (Náhled)
- 5) Publikace (Odeslat)

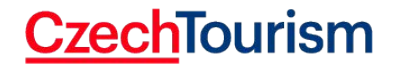

# **Úvodní nastavení (Aktivace proměnných)**

- Pro využití proměnných pro danou interakci je třeba je aktivovat
- Proměnné > "Integrované proměnné" -> Konfigurovat

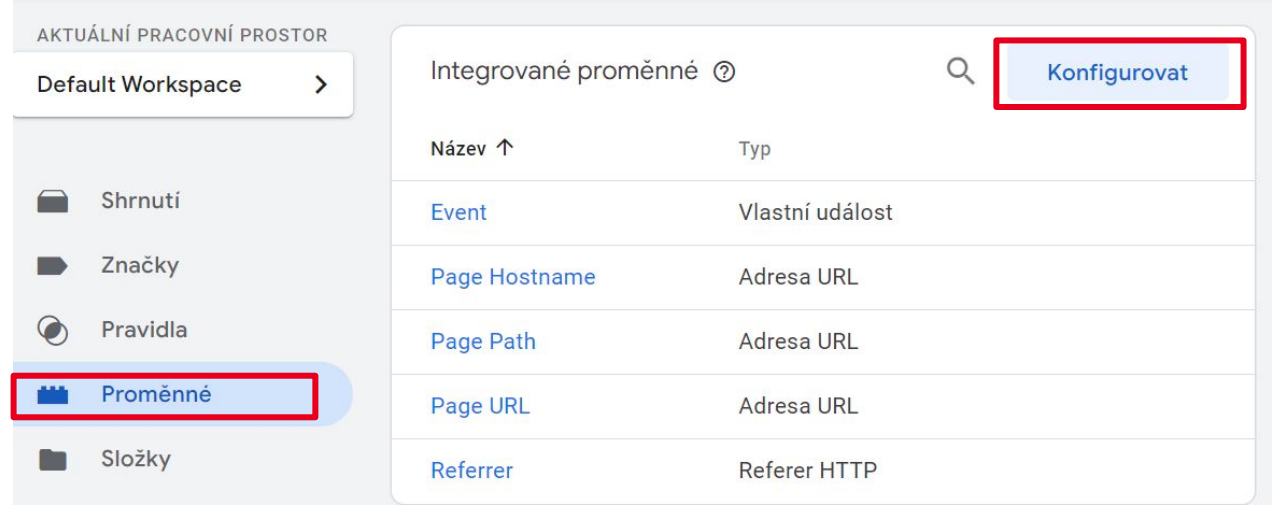

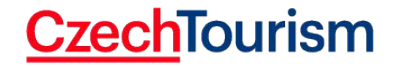

#### **Clicknutí na tlačítko na webu**

• Aktivace proměnných kliknutí

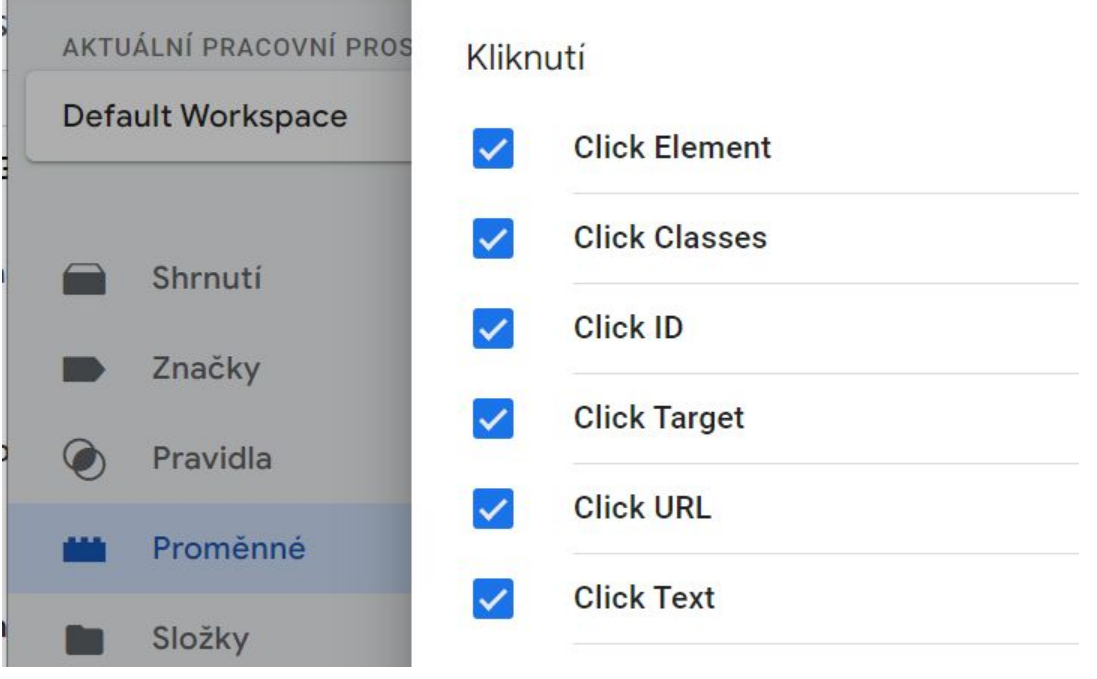

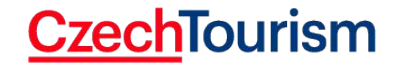

#### **Pravidlo - kliknutí na tlačítko na webu**

• **Příklad:** Spustit pravidlo při kliknutí na tlačítko "Zjistit více"

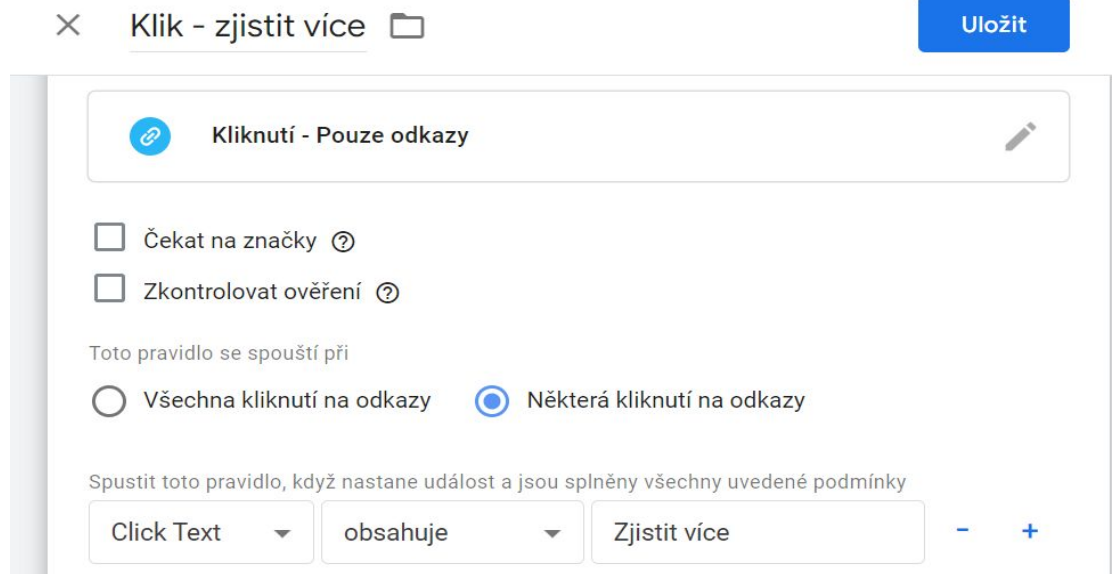

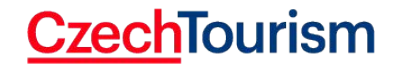

# **Odeslání formuláře**

• Aktivace proměnných

formuláře

#### Formuláře

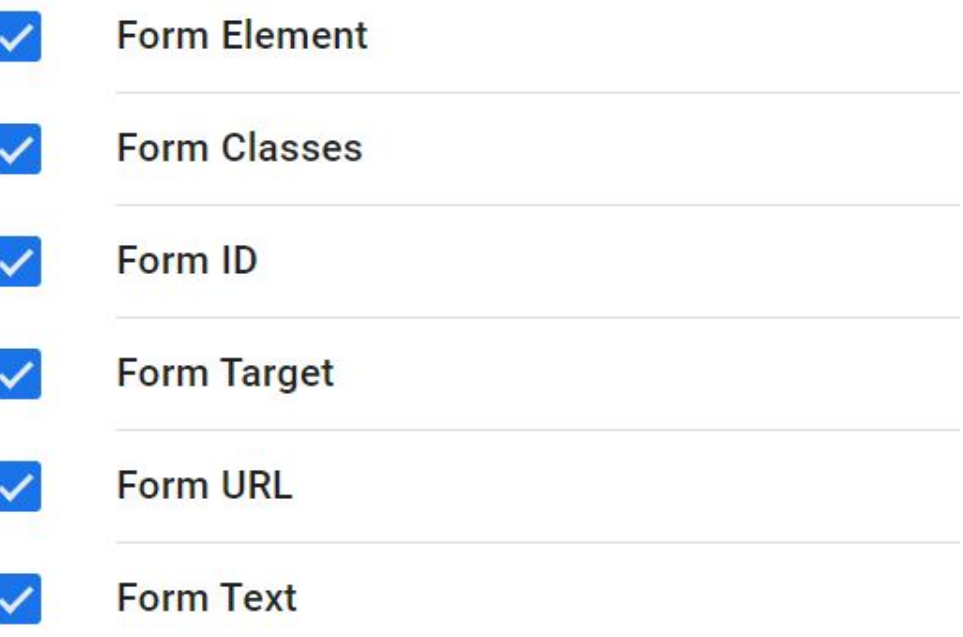

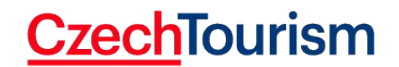

#### **Pravidlo - Odeslání formuláře**

• **Příklad:** Odeslání formuláře na stránce /contact

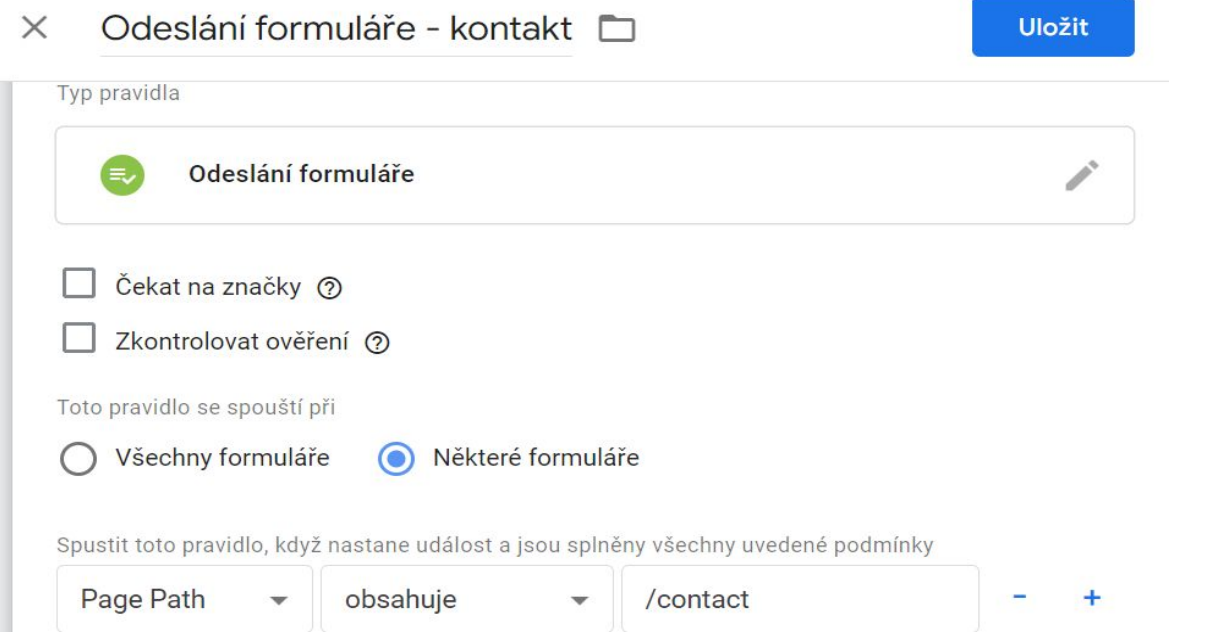

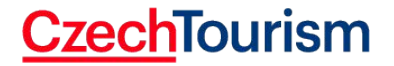

## **Přehrání Youtube Videa**

• Aktivace proměnných

videa

#### Videa

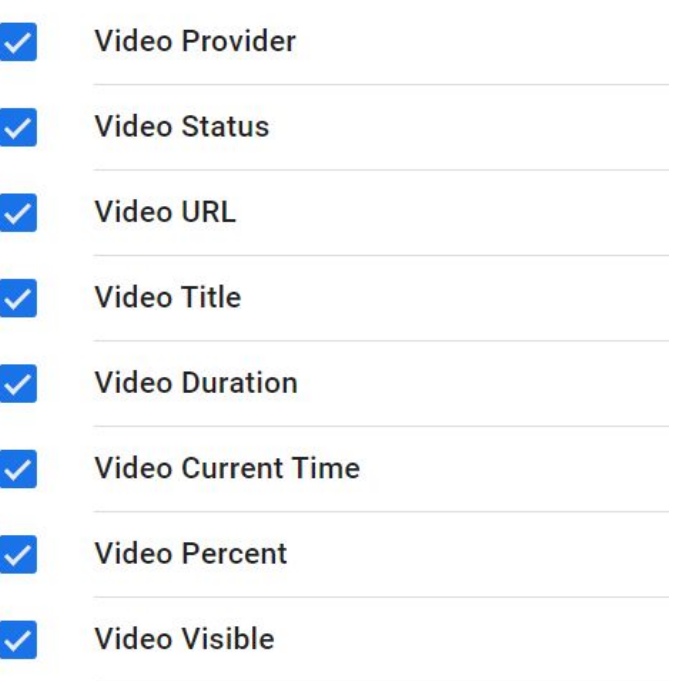

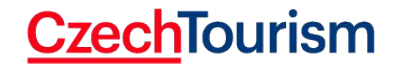

#### **Pravidlo - Přehrání Youtube Videa**

• **Příklad:** Start přehrání Youtube videa

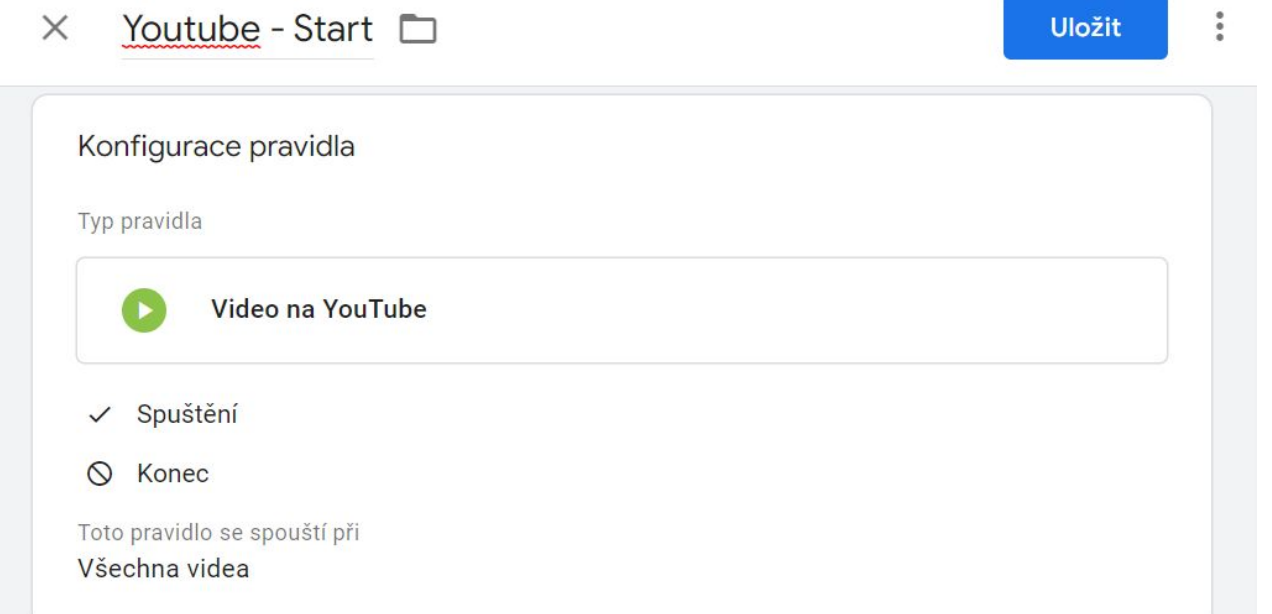

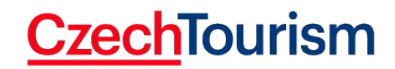

## **Scroll na stránce (Posouvání)**

• Aktivace proměnných posouvání

Posouvání

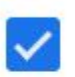

**Scroll Depth Threshold** 

 $\checkmark$ 

**Scroll Depth Units** 

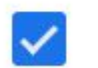

**Scroll Direction** 

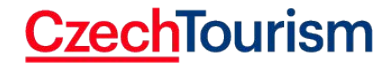

#### **Pravidlo - Hloubka posunu na stránce**

• **Příklad:** Posun na 75% stránky

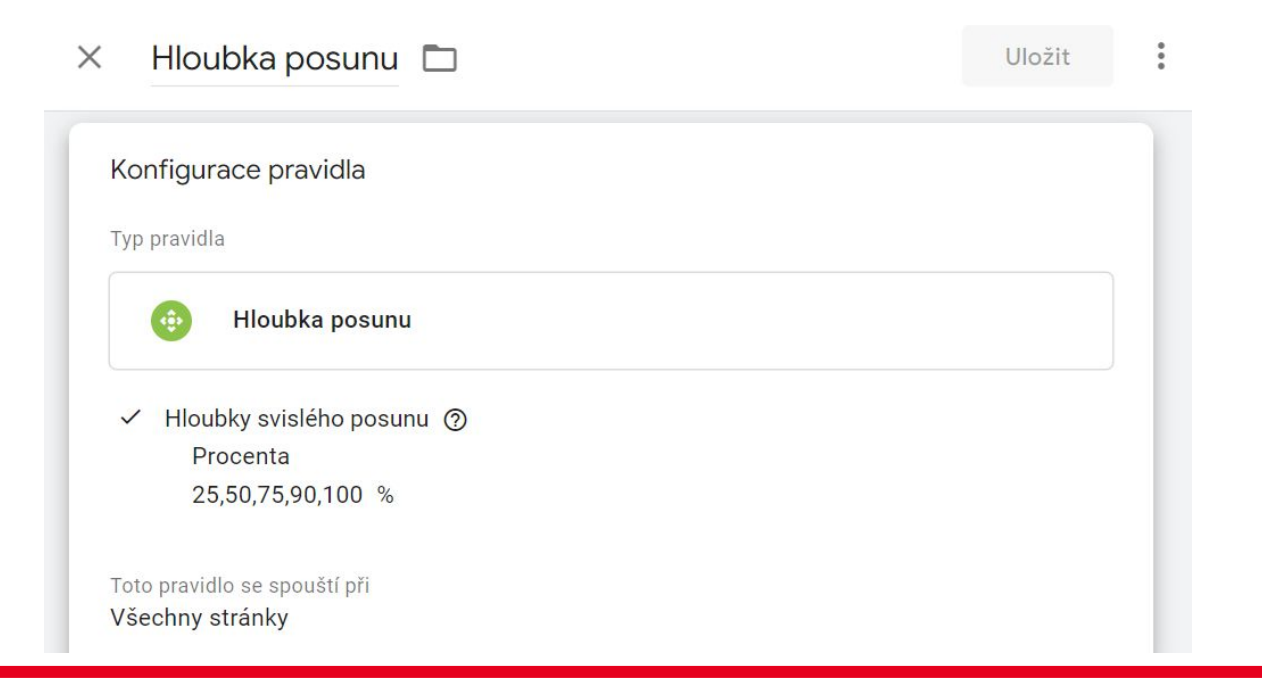

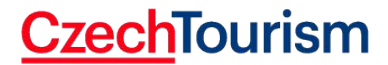

#### **Pravidlo - Zobrazení PDF Souboru**

• **Příklad:** Spustí pravidlo při kliknutí na odkaz obsahující ".pdf"

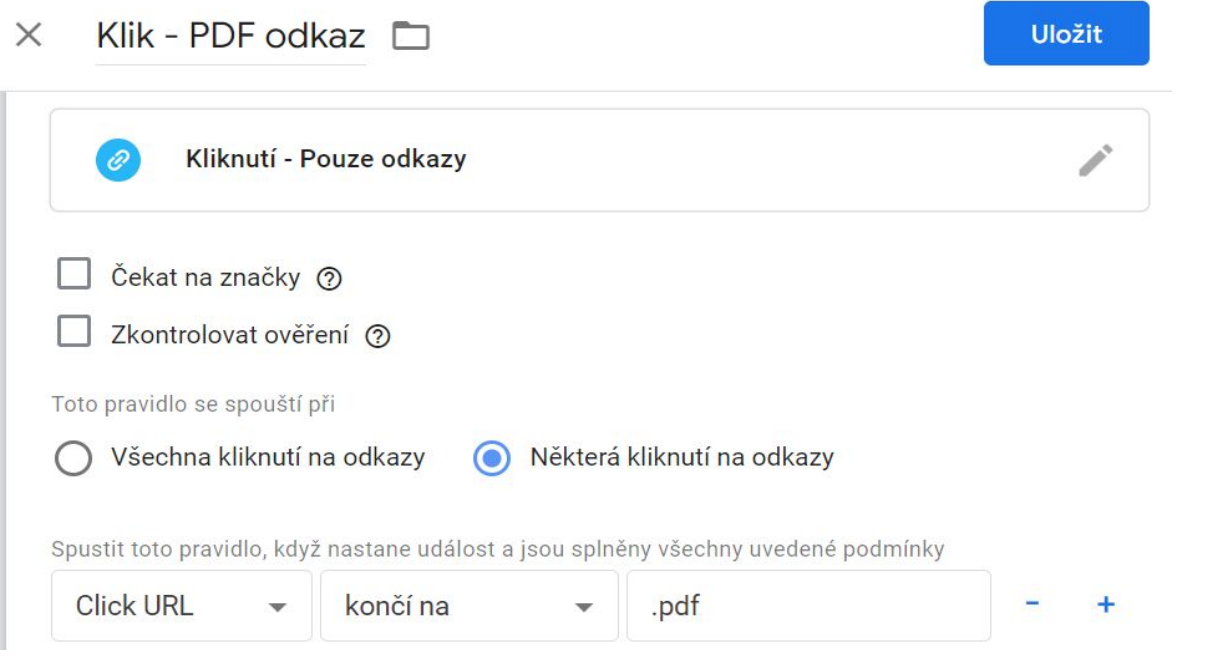

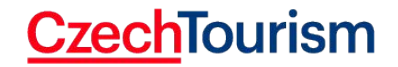

#### **Tvorba značek + navázání na pravidla**

- Máte vytvořená pravidla pro vybrané interakce na webu
- Pravidla můžete navázat na značky (Událost Google Analytics, Konverze Google Ads, Facebook, Sklik)
- Příklad Odeslání události do Google Analytics při spuštení daného pravidla

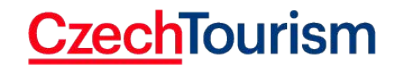

#### **Události - nastavení**

- Při zadávání události můžete definovat několik parametrů:
	- **○ Kategorie** je povinný údaj, základní rozřazení událostí
	- **○ Akce**  popis konkrétní kategorie události, např. stažení, přehrání…
	- **○ Štítek**  volitelný popisek upřesňující konkrétní událost
	- **○ Hodnota** číselná proměnná
- Výsledky jsou zobrazeny v [přehledu Obsah -> Události](https://analytics.google.com/analytics/web/#/report/content-event-events/a3687193w7027532p7291570/explorer-segmentExplorer.segmentId=analytics.eventAction&_r.drilldown=analytics.eventCategory:addthis&explorer-table.plotKeys=%5B%5D/)
- Efektivní nasazení přes Google Tag Manager, případně přímo v kódu webu
- **● Každá událost lze měřit jako cíl**

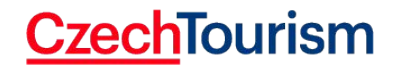

#### **Události**

#### Rozdělení událostí:

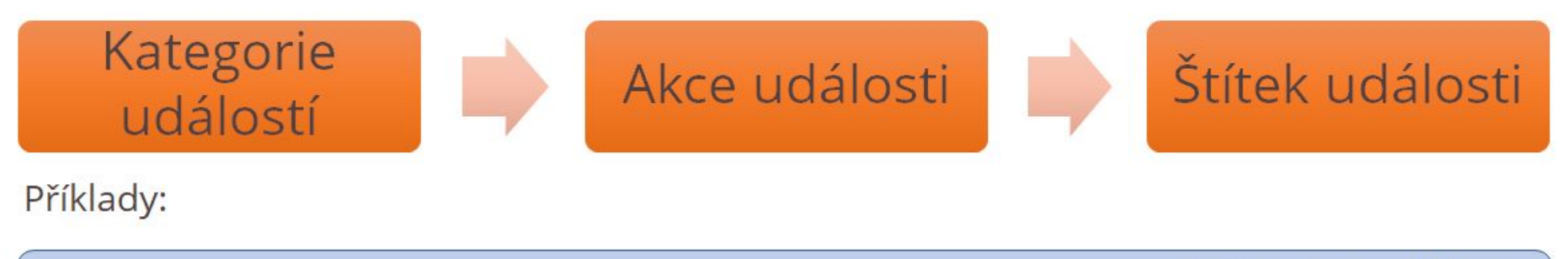

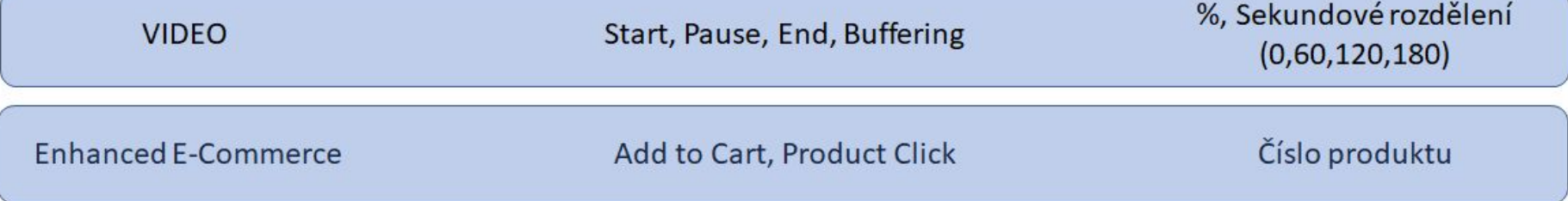

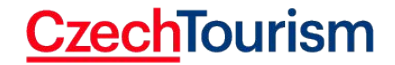

#### **Tvorba značky - Událost Google Analytics**

Typ značky

**Google Analytics: Universal Analytics** Google Marketing Platform

#### Typ měření

 $.1$ 

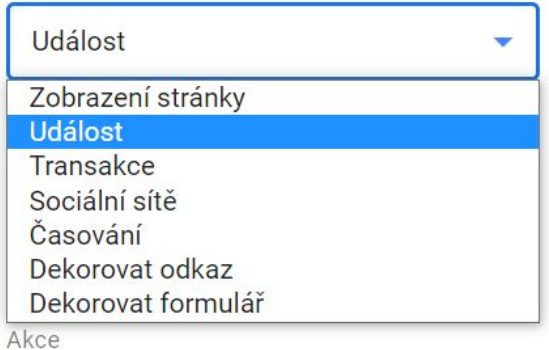

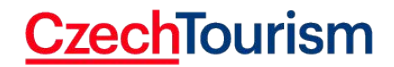

 $\label{eq:3} \boldsymbol{\rho}^{\mathcal{N}}$ 

### **Tvorba značky - Událost Google Analytics**

- Typ měření = událost
- Specifikace parametrů události

**Kategorie**

**Akce**

**Štítek**

#### GA Událost - Klik na Zjistit více D  $\times$

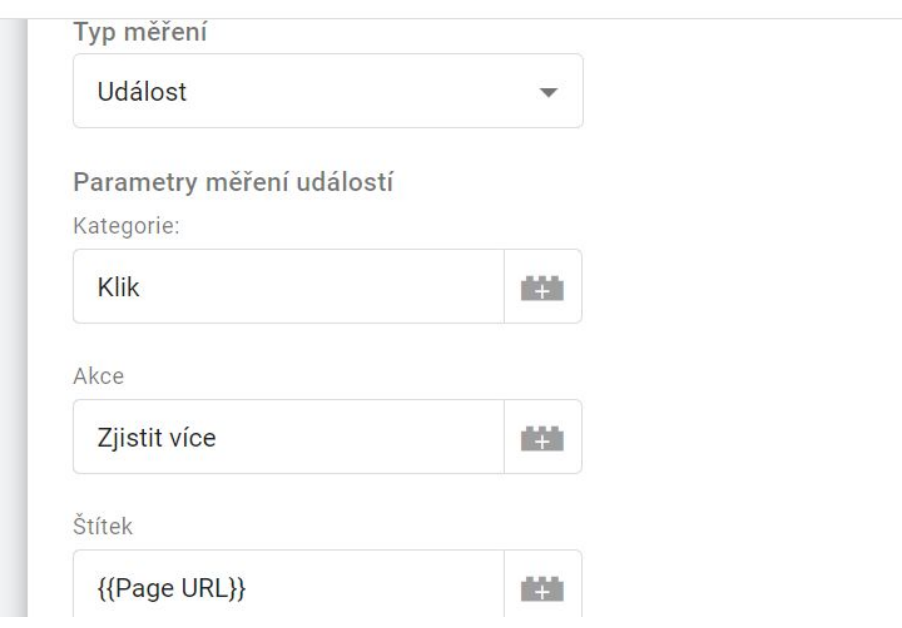

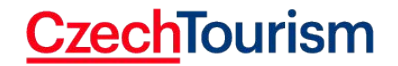

#### **Tvorba značky - Událost Google Analytics**

• Nutnost zvolit nastavení Google Analytics = účet kam se informace zašle

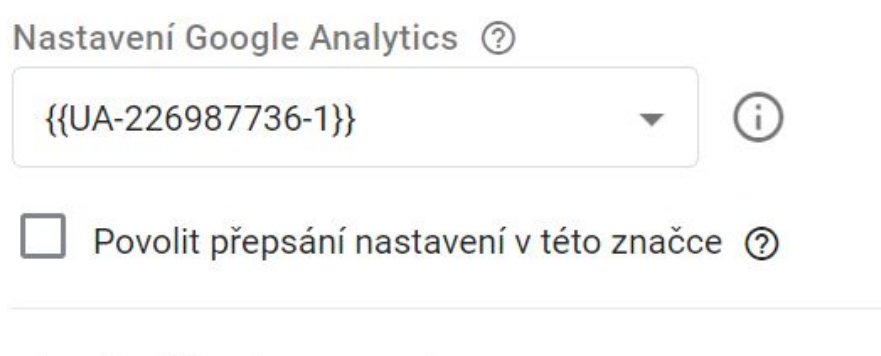

Rozšířená nastavení  $\rightarrow$ 

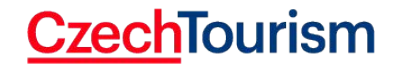

## **Tvorba značky - Navázání pravidla**

• Po nastavení značky je třeba určit pravidla spuštění

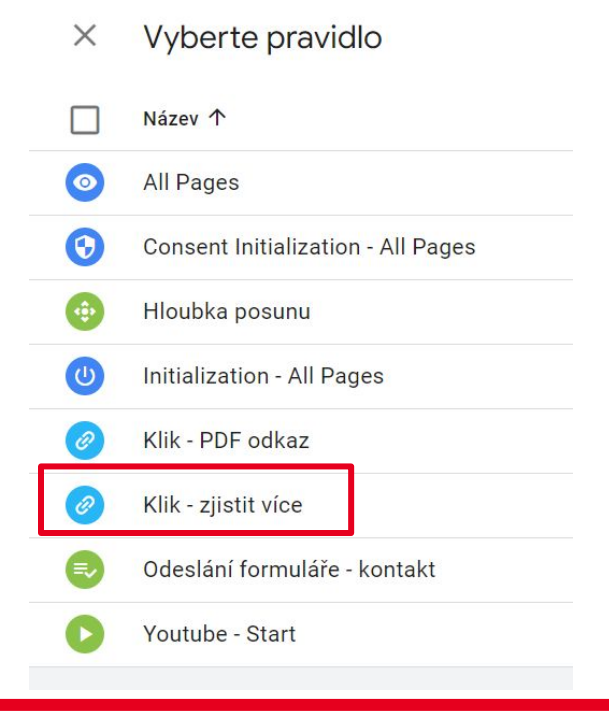

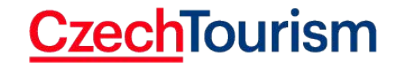

27.04.2022 42

#### **Testování - Náhled (Debug view)**

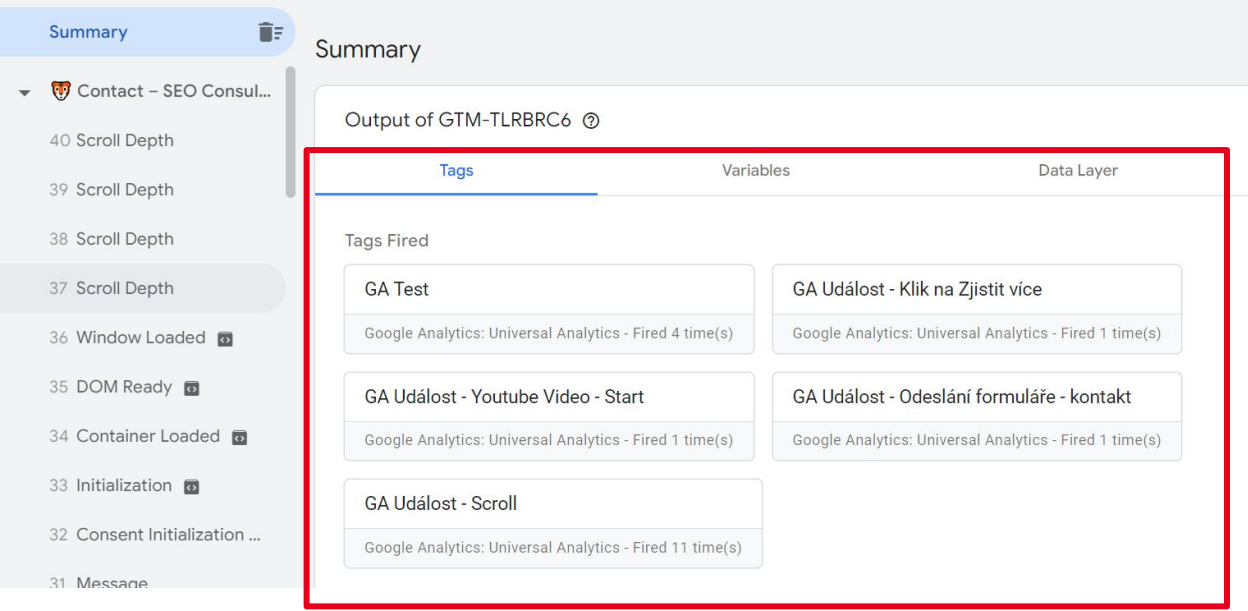

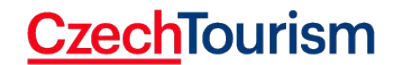

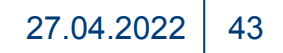

#### **Testování - Google Analytics - V reálném čase**

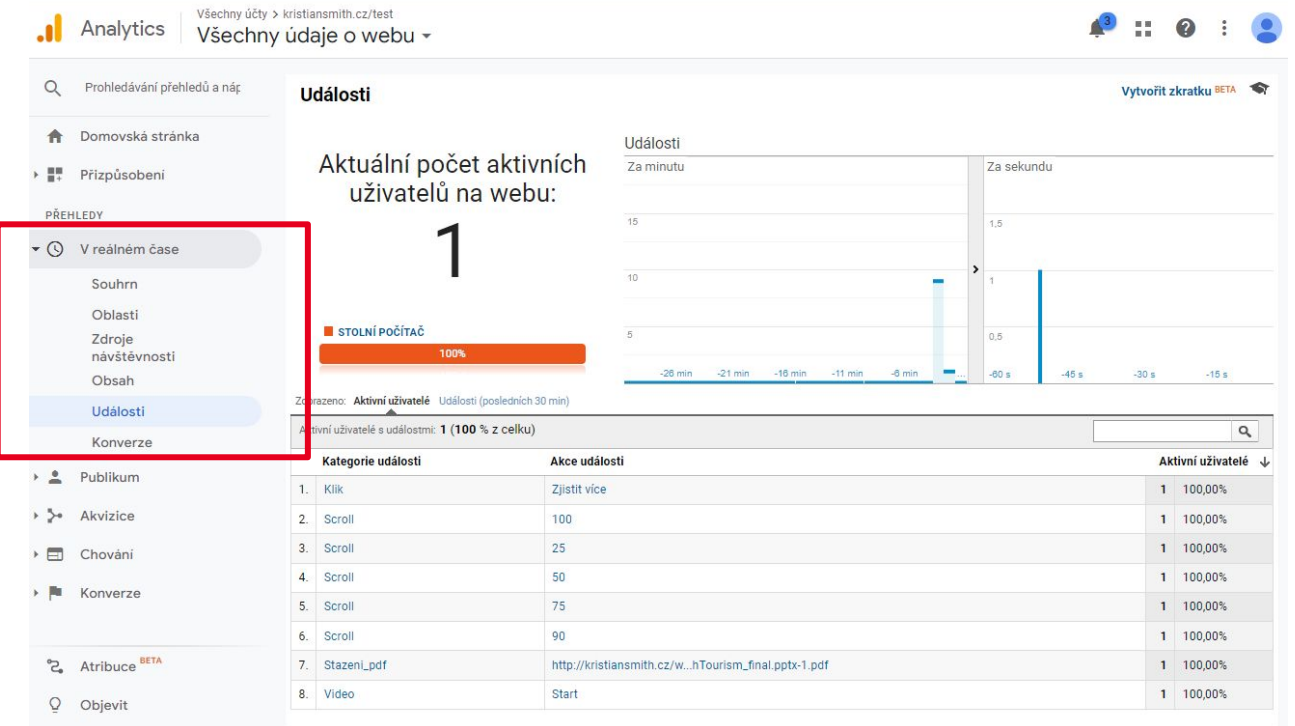

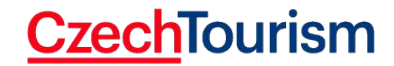

27.04.2022 44

#### **Publikace**

- Otestovali jste, že nastavení je v pořádku - můžete "Publikovat" GTM
- Tlačítko "Odeslat" ("Publish")

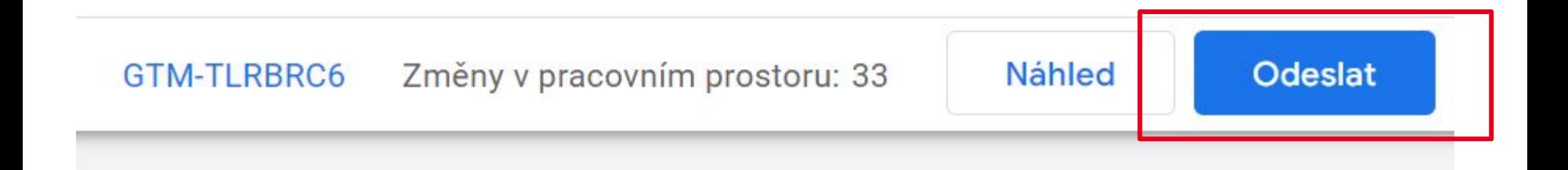

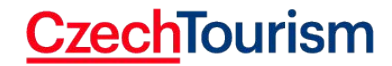

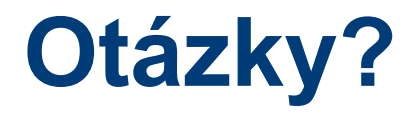

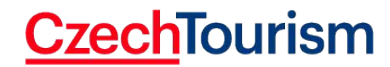

#### **Děkujeme za pozornost!**

#### **Kristián Smith**

- **● Email: smithkristian91@gmail.com**
- **● Tel: +420 775 755 765**

#### **Michal Schneider**

- **● Email: schneider@czechtourism.cz**
- **● Tel: +420 775 746 827**

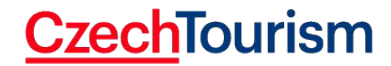